# 華梵大學雲服務簡介

圖資處網路組

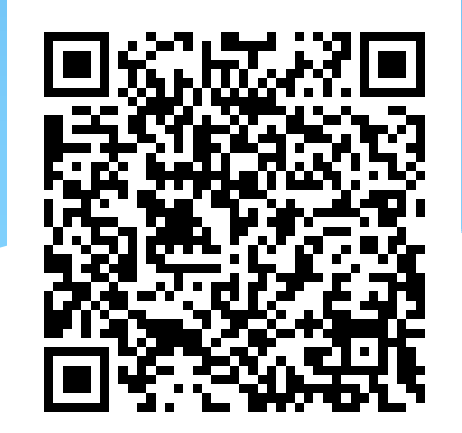

### 華梵雲 – 網路伺服器架構

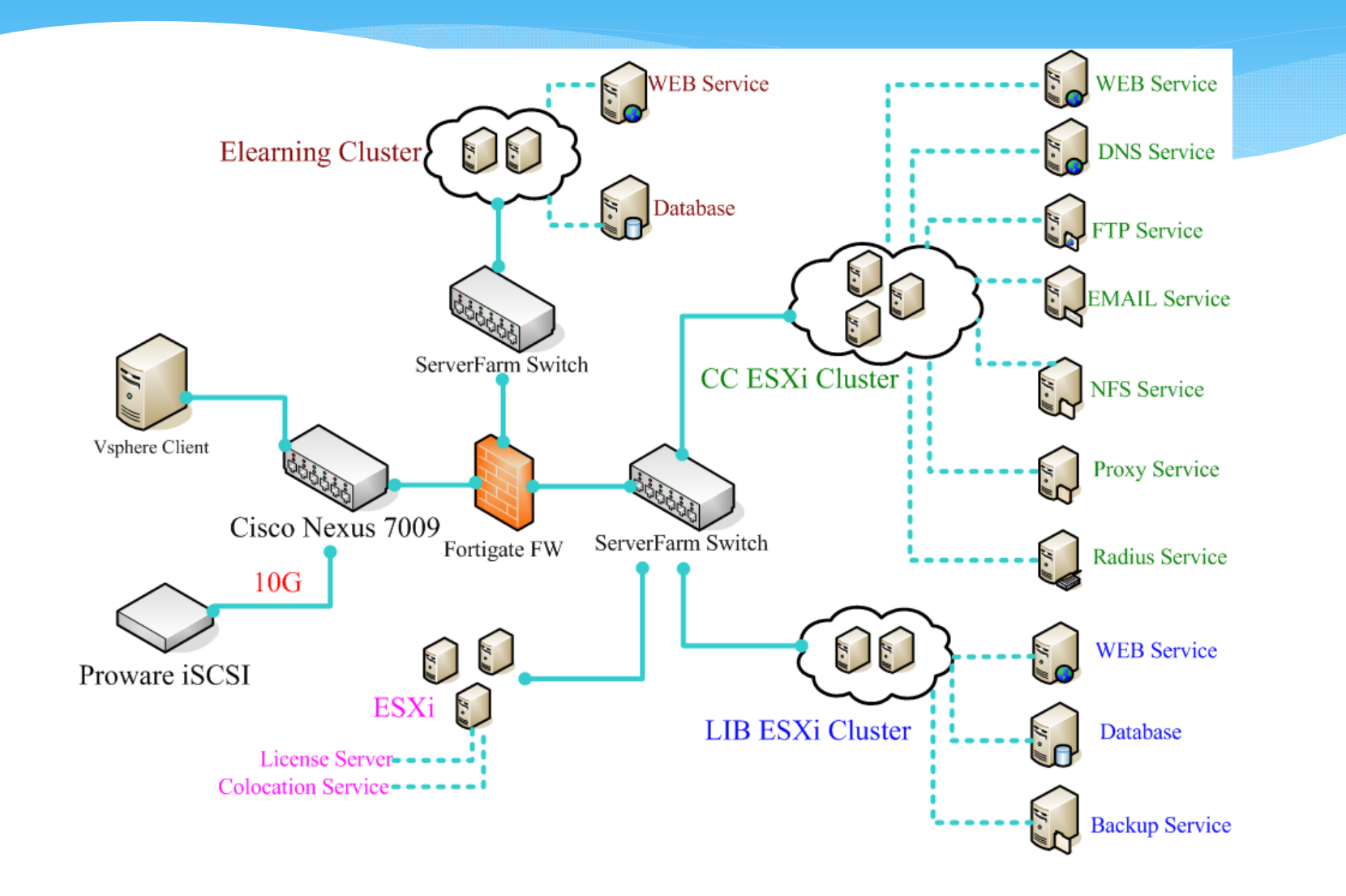

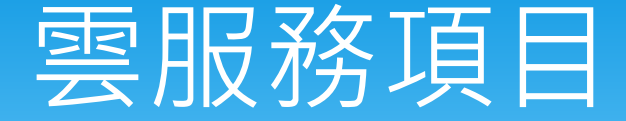

- 雲端教室
	- 採用Vmware view 提供教職員生遠端桌面服務
	- 安裝合法授權之教學軟體
- 雲端儲存空間
	- \* 採用Synology 系統
	- \* 啟用CloudStation 功能
- 雲端列印服務
	- 新印提供之影列印管理系統

### 華梵雲 – 虛擬化軟體

- \* VMware View 5 Premier Bundle:Starter Kit (校園 授權), 70VMs
	- Includes vSphere 5 Desktop, View Manager 5, View Composer, LocalMode, Persona Management ThinApp (Packager, Client, Workstation), vShield Endpoint and **vCenter Desktop licensed** for 70 concurrent connections.
- Vmware ESXi 5

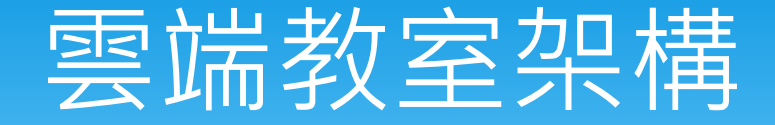

#### 服務說明

- \* 將教學軟體移到雲端,提供大部份已採購之軟體,方 便教師備課並讓學生的學習跳脫時間及空間的限制。
- 雲端桌面登入
	- 帳號整合Windows AD
		- 學生:帳號為學號
		- 教職員:帳號為教職員證編號
	- 支援各類裝置,使用Vmware Horizon view 登入

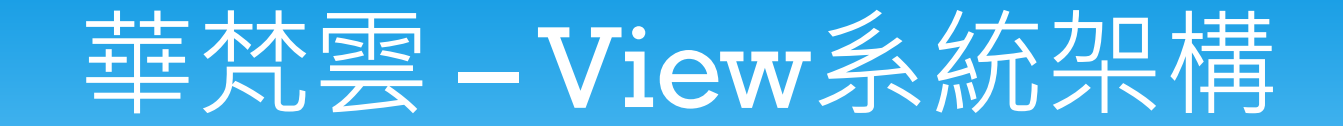

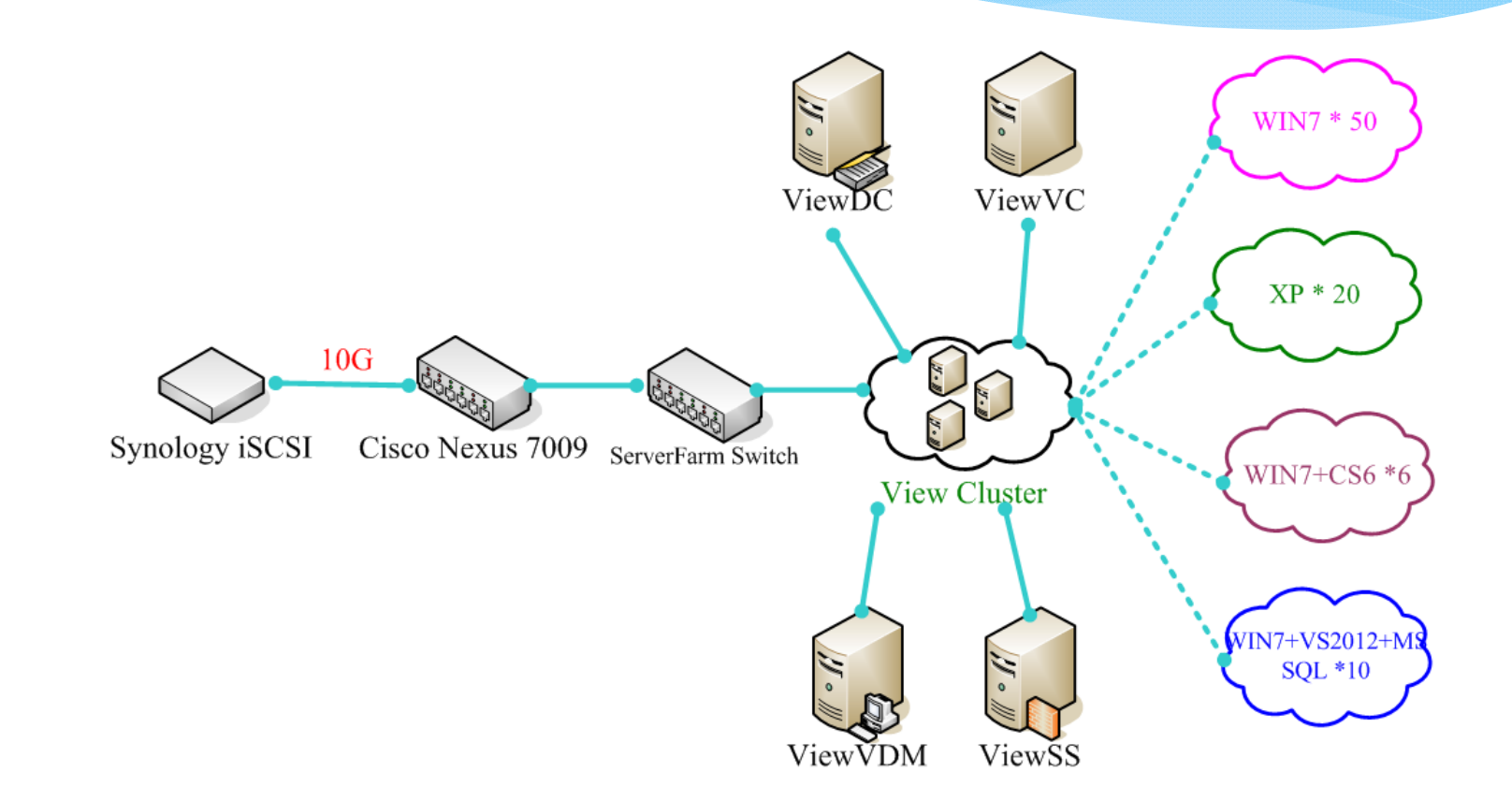

### 雲端教室硬體配置

- \* Vmware 伺服器叢集
	- $\ast$ IBM X3650m4 E5-2620 六核心雙CPU + 104GB RAM
	- $\ast$ IBM X3650m4 E5-2620 六核心雙CPU + 128GB RAM
	- $*$ IBM X3650m4 E5-2620 六核心雙CPU + 152GB RAM
- iSCSI 儲存設備
	- \* Synology RS-10613xs+, 加掛 RS1213sas (支援 VAAI)
	- $\ast$ LUN1 – 15TB, LUN2 – 10TB

### 雲端桌面配置

- **Windows 7 – 2 vCPU + 4GRam**
	- Office 2010, TQC, Autocad, Creo, Adobe CS5.5, Silverlight, CISCO Packet Tracer, Matlab, ANSYS, SPSS, Solidworks, LS-DYNA
- **Windows xp – 2vCPU + 2GRam**
	- Office 2007, Adobe CS5.5, Adams 2007 , Visual Studio 2010, Cisco Academy
- **Windows 7 – 2vCPU + 2GRam**
	- Office 2010,Adobe CS6
- **Windows 7 64bit – 2vCPU + 4GRam**
	- Visual Studio 2012 , SQL Server Express

## 使用方法

- 下列平台安裝及使用說明
	- Windows平台
		- 說明如後
	- ipad 平台
		- 第一步:進入 App Store
		- \* 第二步:搜尋VMware Horizon View Client,選擇 iPad版
		- 第三步:安裝VMware Horizon View Client
	- Android 平台
		- \* 第一步:進入Google Play
		- 第二步:搜尋VMware Horizon View Client
		- 第三步:安裝VMware Horizon View Client

### Windows 平台

### 下載軟體

- \* 校內下載可連至http://software.hfu.edu.tw,依作業 系統版本下載。
- \* 校外可下最新版,請連至VMware 公司網站,下載 VMware Horizon View http://www.vmware.com/tw/products/desktop\_virt ualization/view/view-clients.html
- 等效短網址 **http://tinyurl.com/p8at4xk**

# VMware 下載

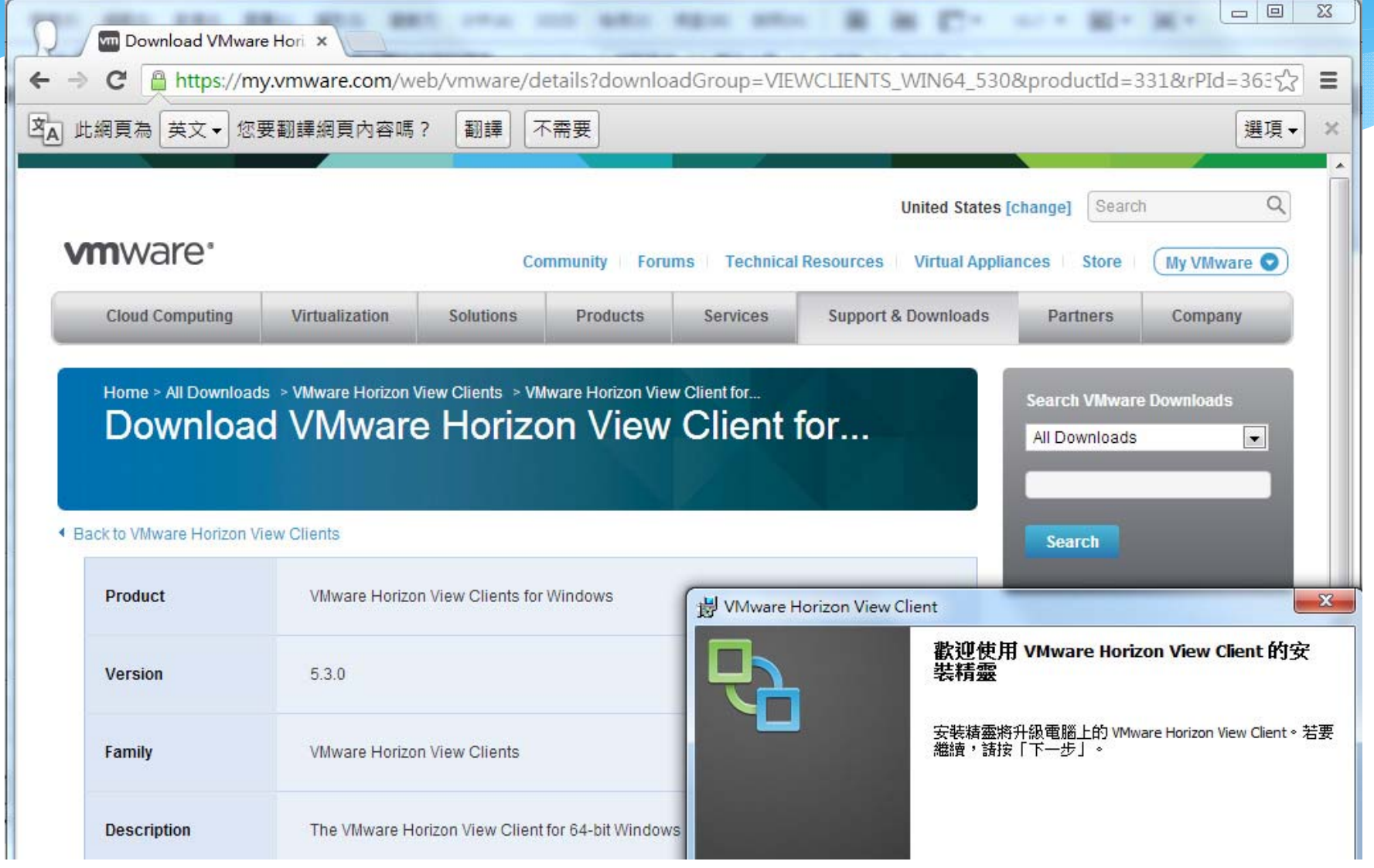

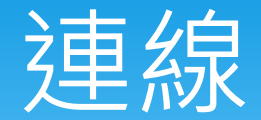

- \* VMware Horizon View Client 安裝完成後,點選執
	- 行,選擇連線伺服器:
	- view.hfu.edu.tw

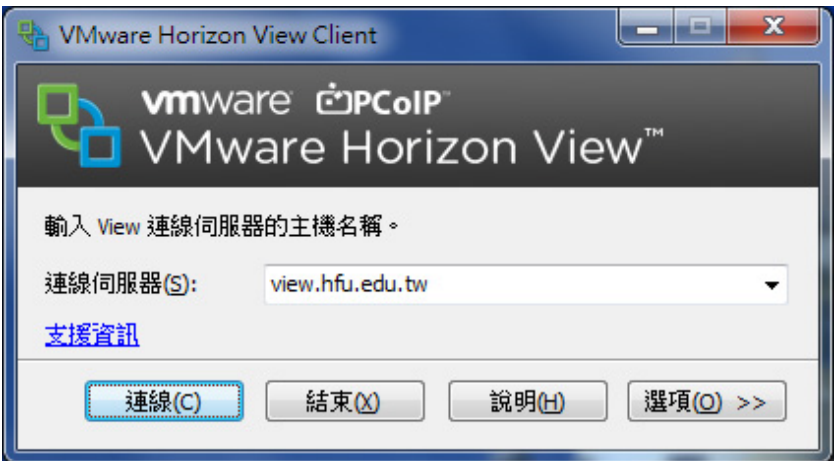

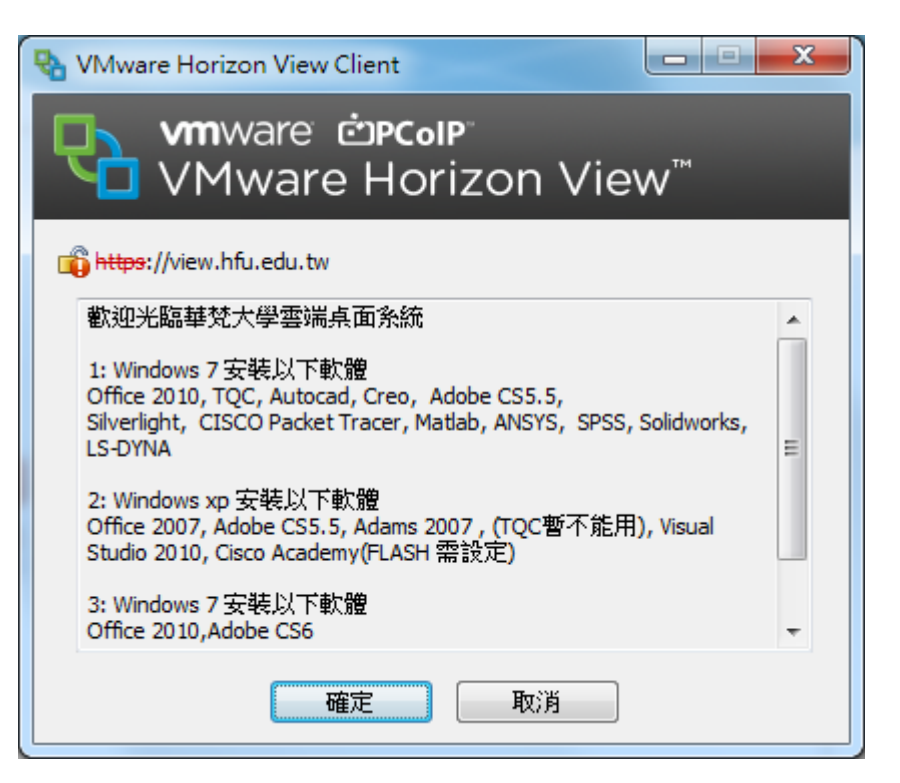

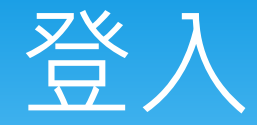

- 輸入帳號及密碼後按登入
- 點選連線至那一個系統

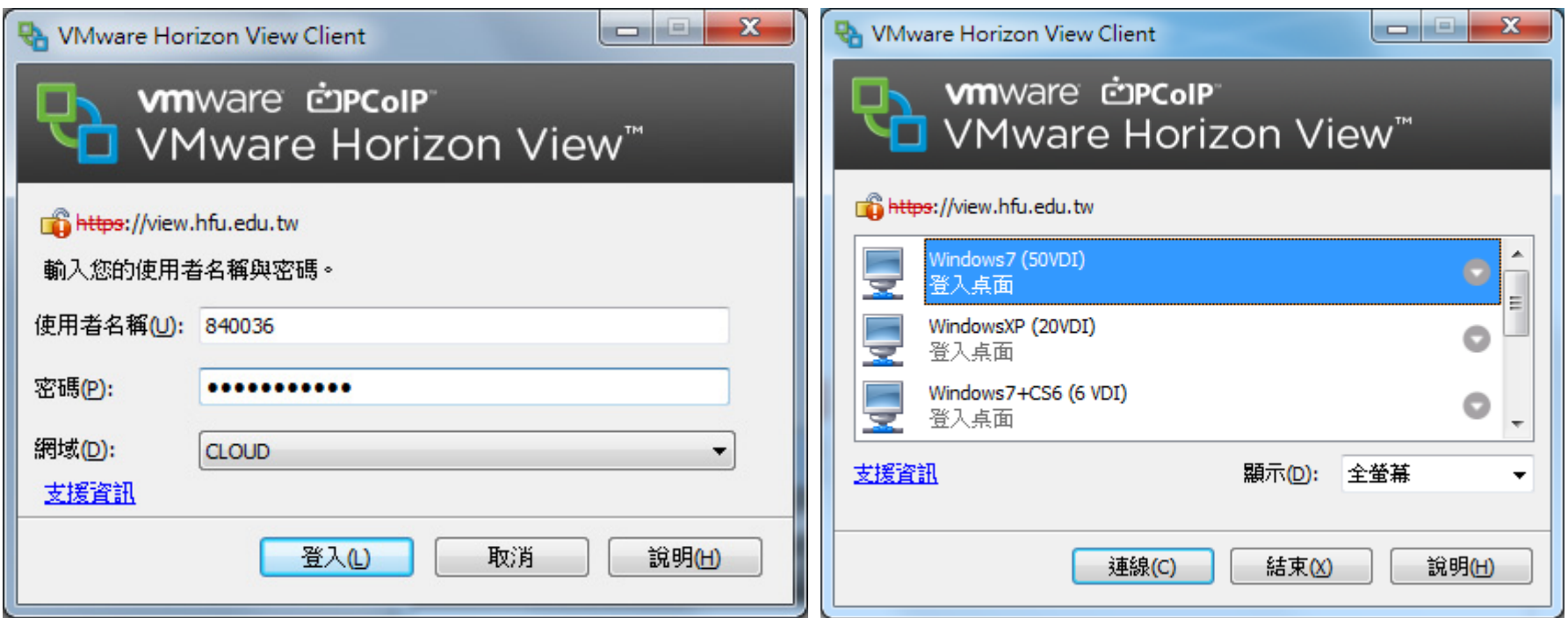

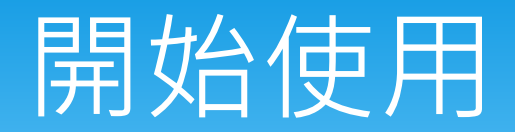

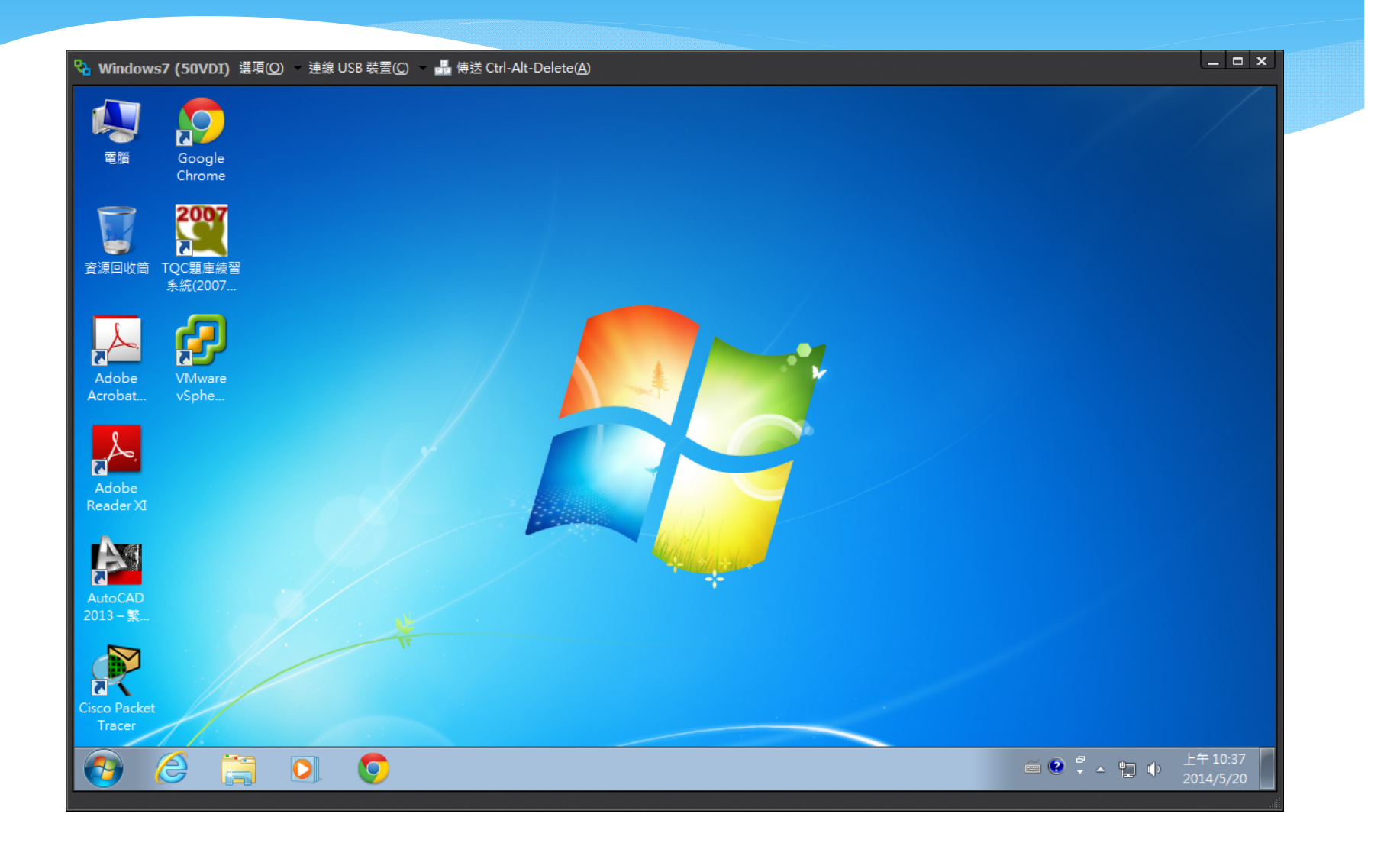

## 存檔及其他注意事項

#### 存檔

- \* 可以直接存於本機之USB隨身碟
- 也可存於雲端空間(Z: 磁碟)
	- \* 校內可透過網芳 \\usernas.hfu.edu.tw\home
	- 校外可透過網頁或FTP http://usernas.hfu.edu.tw/home
	- 輸入帳號密碼即可存取檔案(帳號: \cloud\b0401001)
	- \* 雲端目錄為 \CloudStation,放置於該目錄之檔案,會自動 與已設定的各類行動裝置同步 。

#### 列印

- 可直接印於本機之印表機。
- 未來可印至本校複合影列印系統

### 雲端儲存空間

- \* 使用Synology RS 10613xs+ 串接 RX1213 sas 磁碟櫃
	- \* 空間1:9 顆 4TB, RAID5 約提供29T空間做為 VM datastore.
	- \* 空間2: 12顆 4TB, RAID5 約提供40T空間做為 userNAS 使用
- \* 儲存空間1-iSCSI
	- \* 提供Vmware View 所需之vmdk 儲存空間
	- 支援 VAAI
- \* 儲存空間2-CIFS
	- \* 雲端桌面儲存空間(Z disk)
	- \* 提供 CloudStation 功能 (類似Dropbox)

### 雲端儲存空間

- LUN2 提供全校師生使用
	- 每人可用空間 10GB
	- 網址: http://usernas.hfu.edu.tw
	- 使用方式
		- \* 校內可透過網芳 \\usernas.hfu.edu.tw\home
		- \* 校外可透過網頁或FTP http://usernas.hfu.edu.tw/home
		- 輸入帳號密碼即可存取檔案
		- \* 雲端目錄為 \CloudStation,放置於該目錄之檔案,會自動 與已設定的各類行動裝置同步
		- \* 檔案可設定分享,並支援QR code 下載

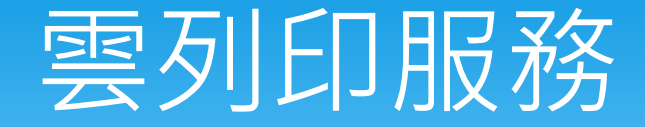

### 雲列印系統

- 先至圖資大樓二樓網路組登記卡號並儲值
	- \* 需自備悠遊卡或相同頻道之RFID 卡片
- 全校共有12台黑白及1台彩色影列印複合機
	- 圖書館一樓、薈萃101教室、霓虹館三樓、明月樓交誼廳 各系所辦公室
- 電腦安裝驅動程式即可以列印網路資料
	- \* 可從大崙山入口一學生公開資訊一數位資料輸出系統,自 行查詢待列印資料及點數

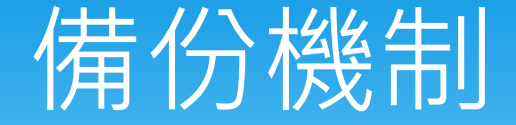

- 磁碟陣列備份
	- Zyxel (26TB) uns-2700
		- \* vmdk files 備份 掛載於ESXi S
		- 每周抄 <sup>1</sup> 份. 共留 2 份
	- mNAS (11TB) QNAP TS-659 ProII
		- \* Backup moodle data (教學平台)
		- 每隔日抄 <sup>1</sup> 份(3份),每周 <sup>1</sup> 份
	- \* Rbk(8TB) 異地備份 QNAP TS-459 ProII
		- 教職員及學生的Home/Mail
		- 每日抄 <sup>1</sup> 份(7份),每周 <sup>1</sup> 份(2份),每月 <sup>1</sup> 份(2份)

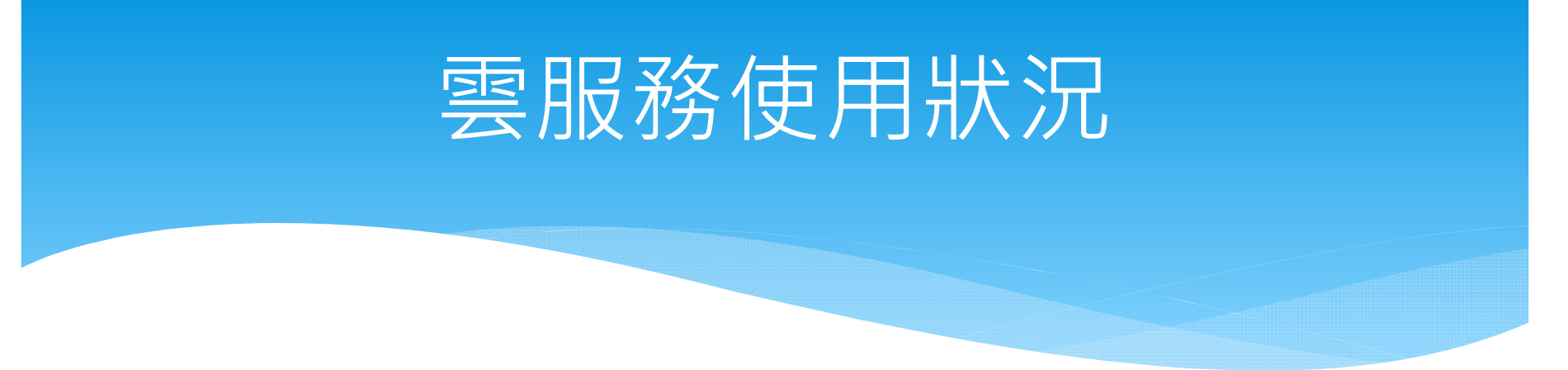

雲服務使用狀況

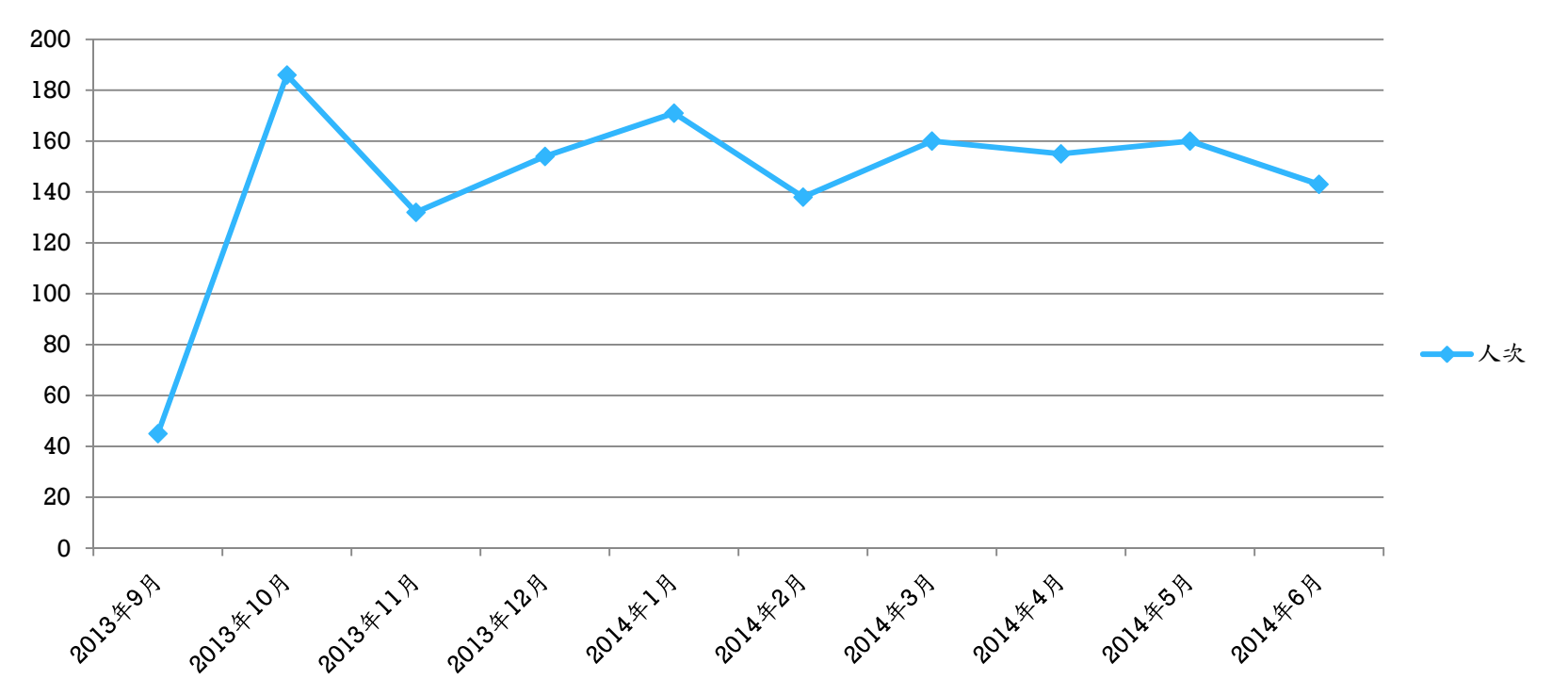

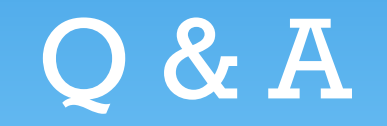

謝謝大家